研習 須 知 (實體課程)

# **(**三峽總院區**)**

#### 親愛的夥伴:

誠摯的歡迎您参加本院辦理之研習班,謹將本院各項服務設施及內容說明如下:

#### 一、研 習

- (一) 上課報到:請攜帶身分證,學員逕至各班期上課教室報到。
- (二) 差勤:學員須於研習期間上、下午開課前、後之 **30** 分鐘內刷卡簽到,請勿代刷,除本 院專車因素外,上課遲到 30 分鐘以上者,視為缺席 1 小時,逾時者須依本院請假規 定辦理,並填寫請假單;研習結束後,研習時數將上傳至「全國教師在職進修中心資 訊網」或「終身學習入口網」。
- (三) 研習期間請配戴學員證,進出院區請配合警衛人員檢查。
- (四) 上課期間請將手機關機或改為靜音震動,未經講座同意,請勿照相、攝影、錄 音或擅自下載講義電子檔或將檔案上傳至公開平台。
- (五) 本院區全面禁菸;請自行攜帶環保杯;貴重物品請自行妥為保管,遺失恕不負責。

#### 二、用 餐

- (一) 時間:早餐 07:30 至 08:30(自助式)、午餐 12:00 至 13:00(合菜)、晚餐 17:20 至 18:20(合 菜)。
- (二) 請於用餐時間進入餐廳,禁止攜帶外食入內或擅自攜出餐廳食物。
- (三) 請依桌次入座,10 人一桌,餐後請將餐具、廚餘分別放置餐廳兩側之分類桶。
- (四) 為宣導「蔬食活動」,本院餐廳每週三午餐實施「蔬食日」。

#### 三、住 宿

- (一) 本院良師園提供學員及外聘講座住宿服務,學員請於研習報名時勾選,外聘講座請於 代辦事項表中敘明;本院人員擔任內聘講座或配合研究計書,確有住宿需求者,應專 簽申請單身宿舍,單身宿舍額滿始得申請良師園宿舍。
- (二) 一天以下之研習班,不提供住宿服務;遠道者可於研習報名時申請提前一天住宿登記。
- (三) 宿舍內床型為兩小床(單人床), 每床尺寸為 205cm×100cm。
- (四) 入住:請至1樓宿舍管理室辦理住宿手續,寢室兩人一間,電腦隨機安排房號;寢室 鑰匙一人一支自行保管。宿舍內不得留宿親友。
- (五) 退房:
	- 1. 研習結訓當天上午 9 時前請至良師園管理室辦理退房及歸還鑰匙,離開寢室前請 再確認個人物品是否攜帶,房門不用關閉或上鎖。
	- 2. 歸還鑰匙後,請勿再進入寢室內暫留或休息,俾清潔人員能入內進行打掃工作。
	- 3. 行李可放置良師園 1 樓交誼廳(須於結訓當天 16:00 時前拿取)、傳習苑 1 樓影印室 或研習教室,貴重物品請勿放置行李內。
- (六) 提前住宿:
	- 1. 請先確認已完成線上報名並登記住宿,請於夜間 17:00 至 21:00 至管理室領取寢室

鑰匙,當日晚餐及次日早餐請自理。

- **2.** 寢室內不提供中央空調及熱水,盥洗請至宿舍 **2** 樓以上樓梯兩側之公共盥洗室**(**備 有電熱水器**)**。
- (七)宿舍提供之床套、被套、就套,請務必自行舖設,退房時亦請拆除至樓層電梯旁橘色 回收桶,房間內垃圾亦請一併清理與分類至各樓層之公用垃圾桶。
- (八) 寢室內熱水供應時間為17:30至23:00,請自備個人盥洗用品:毛巾、牙膏、牙刷、沐 浴乳、洗髮精、漱口杯、浴帽等。
- (九) 宿舍提供備品有面盆、拖鞋、吹風機、衣架、衛生紙、電風扇、棉被、枕頭;如因個 人衛生習慣,亦可斟酌自備;另如有借用檯燈、補蚊燈之需求,請向宿舍管理員登記。
- (十) 離開寢室時,請隨手關閉廁所電燈、房內電燈、電扇、冷氣。
- (十一)寢室如須修繕,請填寫修繕單(請多加利用,並具體填寫),填妥後請給宿舍管理員。 (十二)住宿期間若有任何問題,請立即連繫宿舍管理員(辦公室位於良師園 1 樓電梯出口
	- 右前方),電話:02-7740-7072,另為維護住宿安全,宿舍區於晚間 23:00 關門。
- 四、交 通
	- (一) 交通資訊請至本院網站首頁→關於本院→院區位置。本院周邊公車站牌及到院交通 訊息即時更新;惟有關最新動態訊息,仍請以各客運公司公告為準。
	- (二) 二天以下研習班不提供學員專車接送。三天以上研習班,僅於報到及結訓當日提供本 院至板橋車站北 **2** 門交通接駁服務。
	- (三)若需搭乘計程車,請自行聯繫。

#### 五、服務設施

- (一) 交誼廳:良師園 1、2、3、5樓,備有電視及公用大型冰箱(請自行標記物品,每週五 14:00 時統一清空)。
- (二) 洗衣間:良師園各樓層,皆備有洗衣機、脫水機。
- (三) 哺集乳室:良師園 1 樓管理室旁,請向管理員登記使用。
- (四) 圖書館:群賢齋 1 樓,開放時間為每週一至週五,08:30 至 17:30,中午不休息。
- (五) 停車場:請使用仰喬樓圓環旁之學員專用停車區,或依指定區域停車**(**畫線之停車格 內**)**,請勿停於租約(付費)停車區及相鄰之大型遊覽車停車區。
- (六) 網際網路:
	- 1. 有線網路:良師園 4 樓, 備有一間電腦室。
	- 2. 無線網路:全院(無線訊號:NAER-Roaming)→帳號 guest,密碼 0330@Naer 寢室內(無線訊號:NAER+房號)→密碼 0330@Naer
- (七) 公共電話:傳習苑 1 部(1 樓講師休息室旁);文薈堂 1 部(1 樓電梯旁)。
- (八) 倘需要特殊支持服務之研習學員,請於研習報名系統備註中說明服務需求;或於研 習期間,逕洽各研習班務人員提供相關協助。
- 六、聯繫方式
	- (一) 本院三峽總院區地址: 新北市三峽區三樹路 2 號,教育人力發展中心辦公室位於傳 習苑 **103** 室,如有任何協詢問題歡迎蒞臨。
	- (二) 夜間 17:00 至次日 00:00, 如需服務或發生緊急事故,請聯繫良師園 1 樓管理室值勤 人員(02-7740-7072)或大門警衛室(02-7740-7081)。

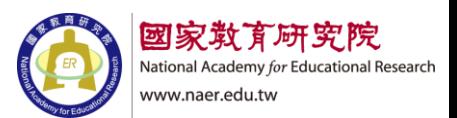

# 國家教育研究院校長在職專業研習班

## 線上同步視訊教學研習須知(線上課程)

#### 一、線上報名:

- (一)請至本院「研習活動及資訊網」完成線上報名。
- (網址:[https://workshop.naer.edu.tw/NAWeb/Services/wFrmNews.aspx\)](https://workshop.naer.edu.tw/NAWeb/Services/wFrmNews.aspx)

**(**二**)**報名時,**Email** 需填寫 **Google** 的教育帳號或一般個人之 **Gmail**

#### 帳號。

#### 二、授課方式:

採用 Google Meet 遠端視訊軟體,承辦人於確定開課前一週,寄送 Google Meet 的會議連結至學員信箱,並進行課前連線測試。

#### 三、線上課程注意事項:

(一)準時上課:請於上課前 **10** 分鐘輸入會議代碼或連結進入會議室。

- (二)視訊設備:準備有鏡頭及能收音的電腦設備,並確認網路連 線狀況順暢。
- (三)上課簽到:提供線上簽到連結,請學員上午、下午各簽到一次, 簽到時間為課程開始前30分鐘~課程開始後30分鐘。不用簽退。

(四)進入會議室後,請開啟鏡頭並關閉麥克風。 -----------------------------------------------------------------------------------------

# 以下為 **google meet** 操作手冊

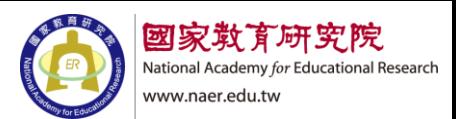

# Google meet 使用手冊

# 目錄

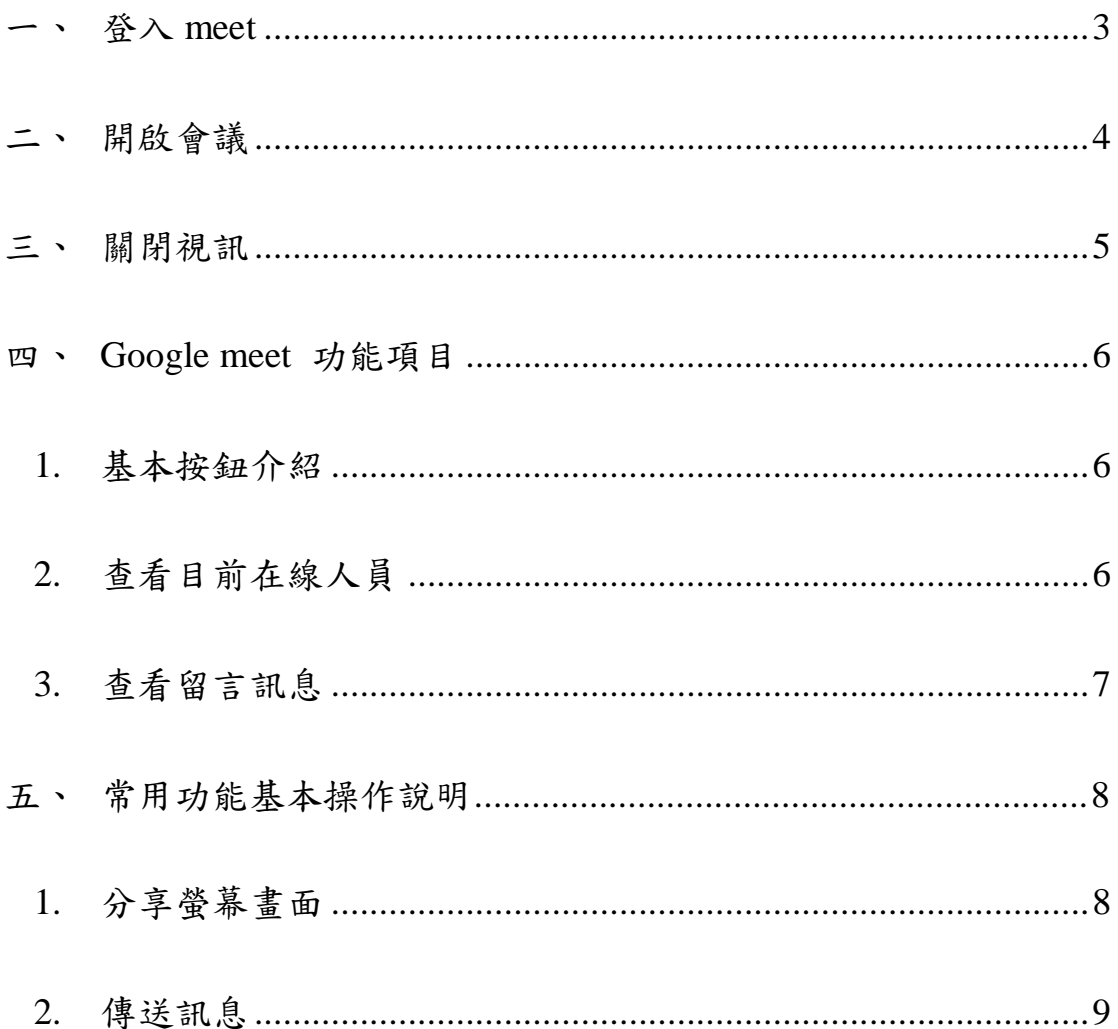

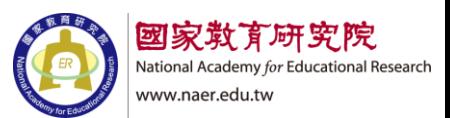

### <span id="page-4-0"></span>一、 登入 meet

- 1. 開啟 Google meet 網站 <https://apps.google.com/meet>
- 2. 登入帳戶

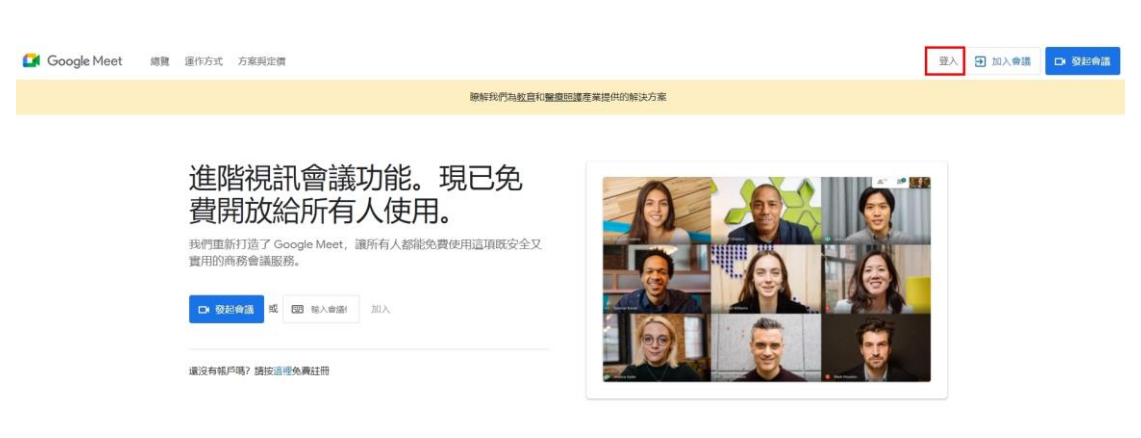

## 3. 輸入帳號及密碼

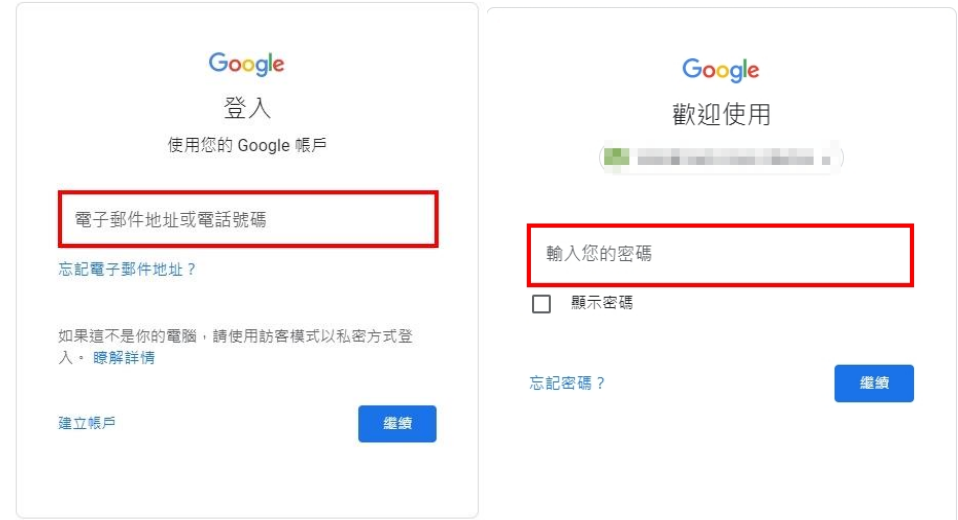

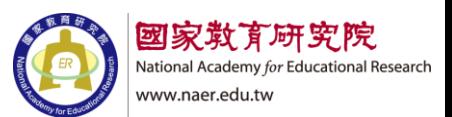

- <span id="page-5-0"></span>二、 開啟會議
	- 1. 輸入連結代碼

# 進階視訊會議功能現已免費 開放給所有人使用。

我們重新打造了 Google Meet, 讓所有人都能免費使用這項 既安全又實用的商務會議服務。

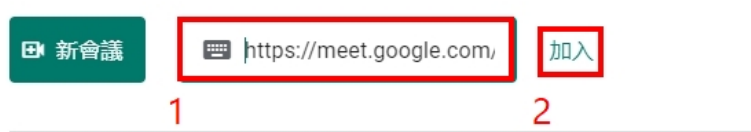

2. 按立即加入

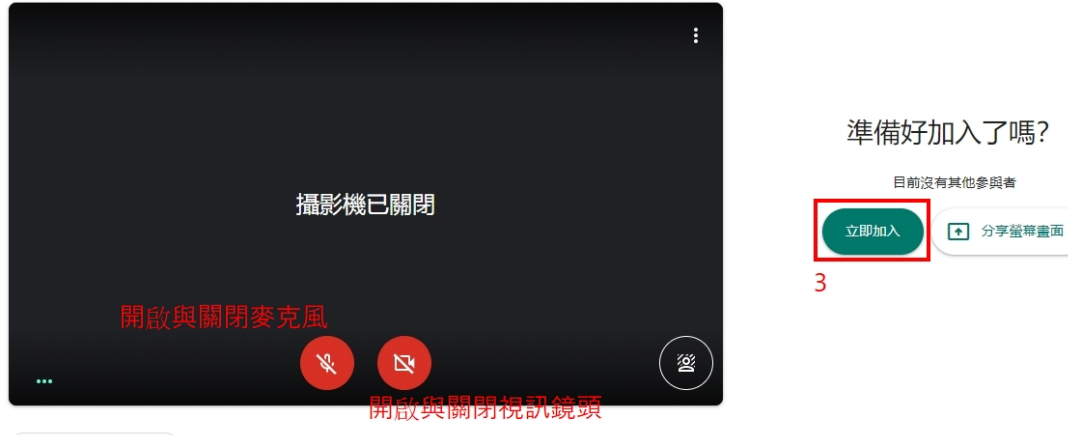

● 檢查音訊及視訊功能

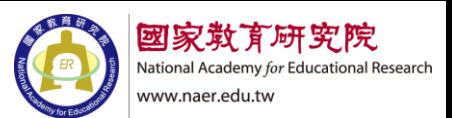

- <span id="page-6-0"></span>三、 關閉視訊
	- 1. 下方結束通話

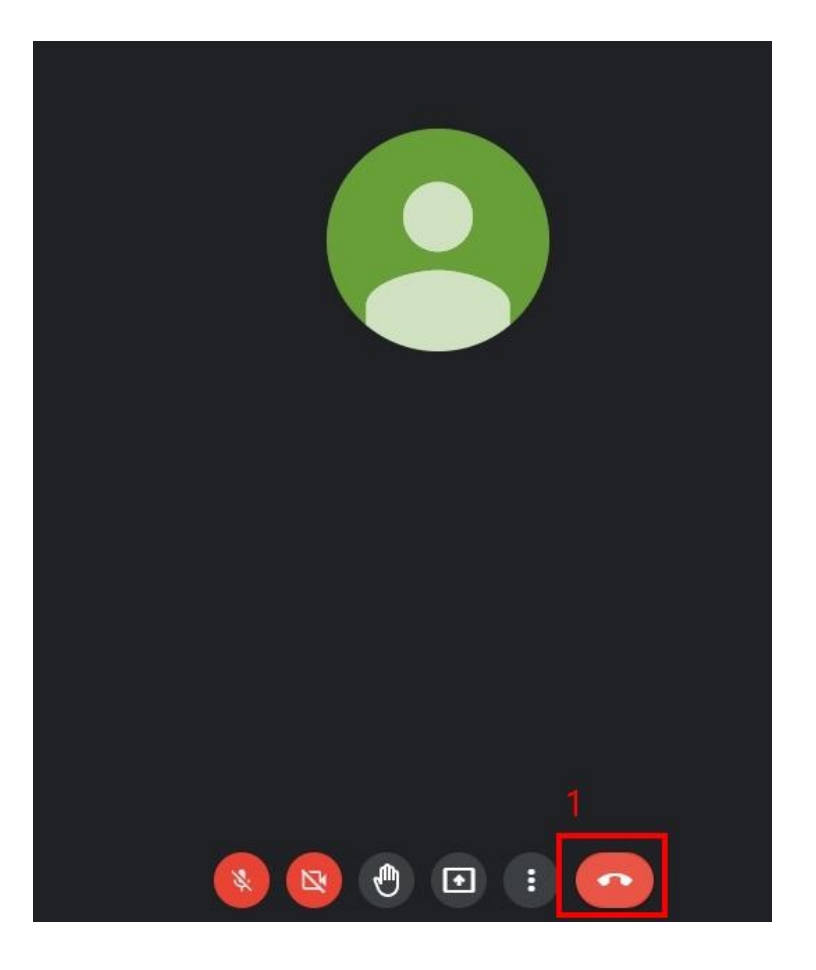

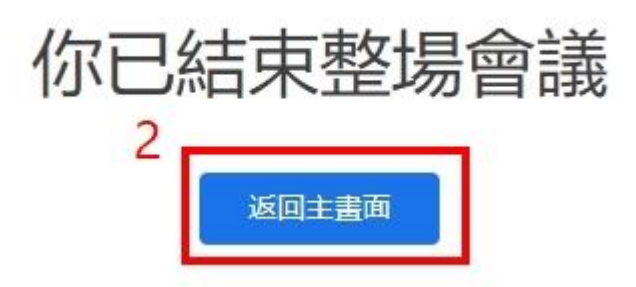

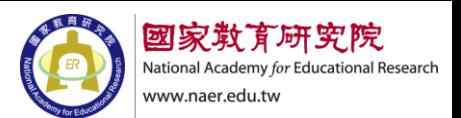

- <span id="page-7-1"></span><span id="page-7-0"></span>四、 Google meet 功能項目
	- 1. 基本按鈕介紹

開啟與關閉麥克風

【上課時未發言時請關閉,避免周遭環境收音】。

開啟與關閉視訊鏡頭【上課請開啟鏡頭】。

舉手與放下舉手

分享螢幕畫面

結束通話

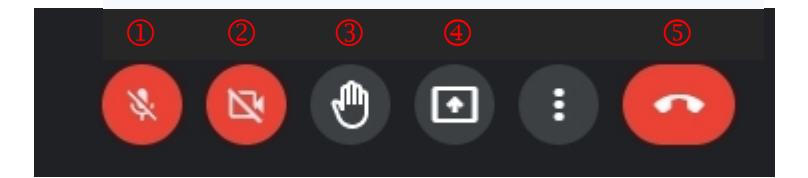

<span id="page-7-2"></span>2. 查看目前在線人員

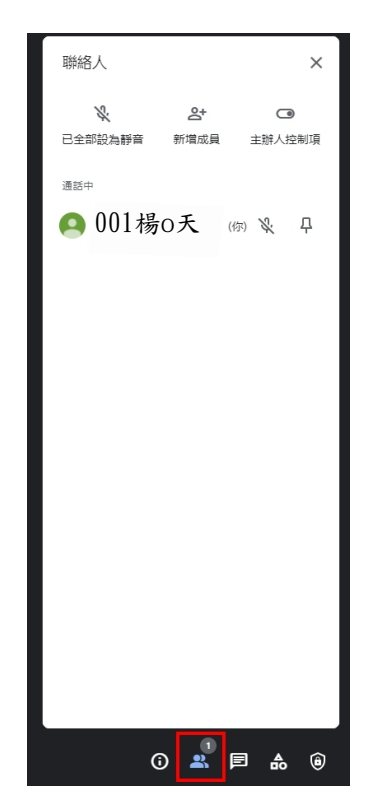

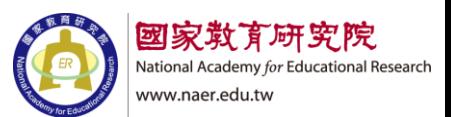

<span id="page-8-0"></span>3. 查看留言訊息

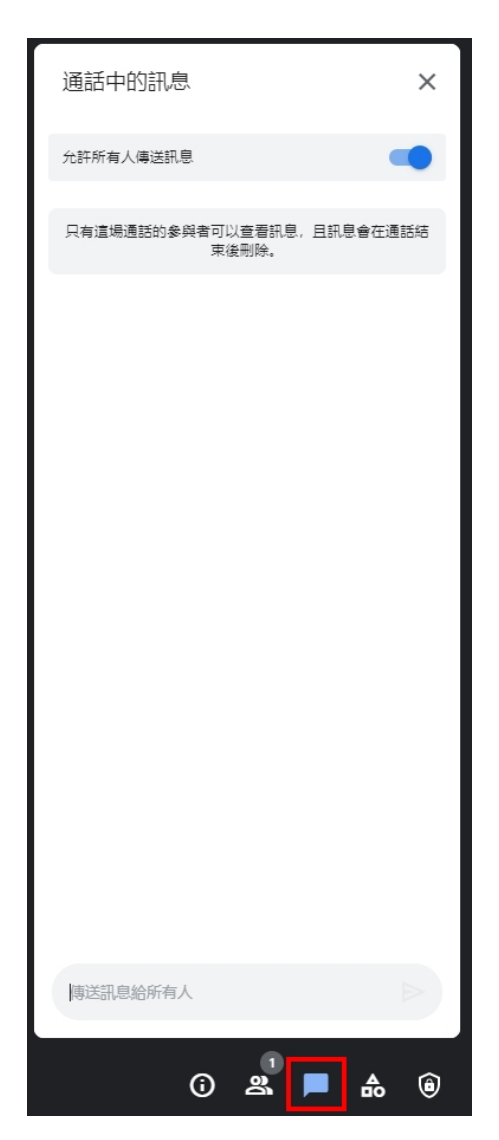

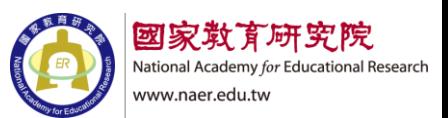

- <span id="page-9-1"></span><span id="page-9-0"></span>五、 常用功能基本操作說明
	- 1. 分享螢幕畫面

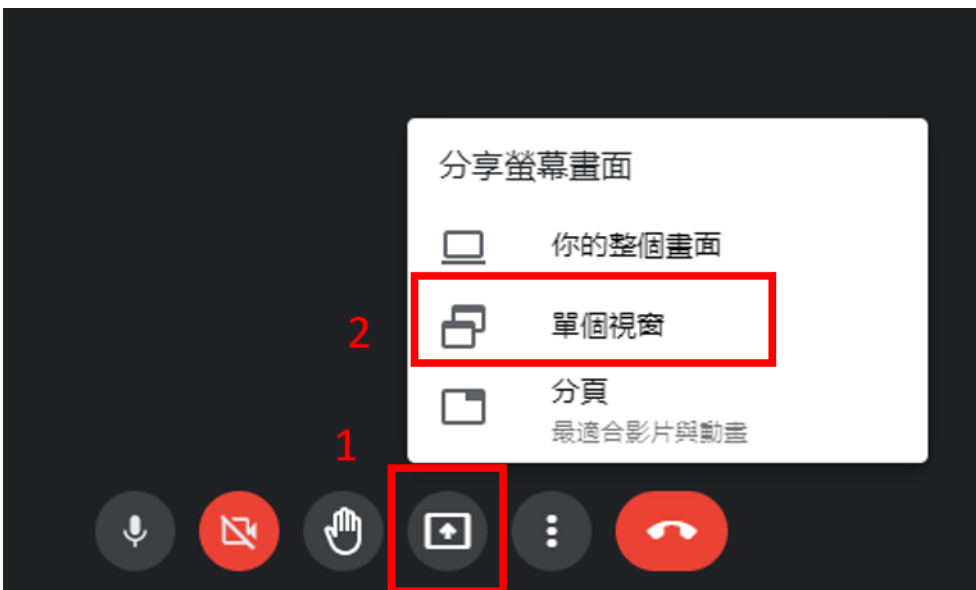

#### 分享整個螢幕畫面

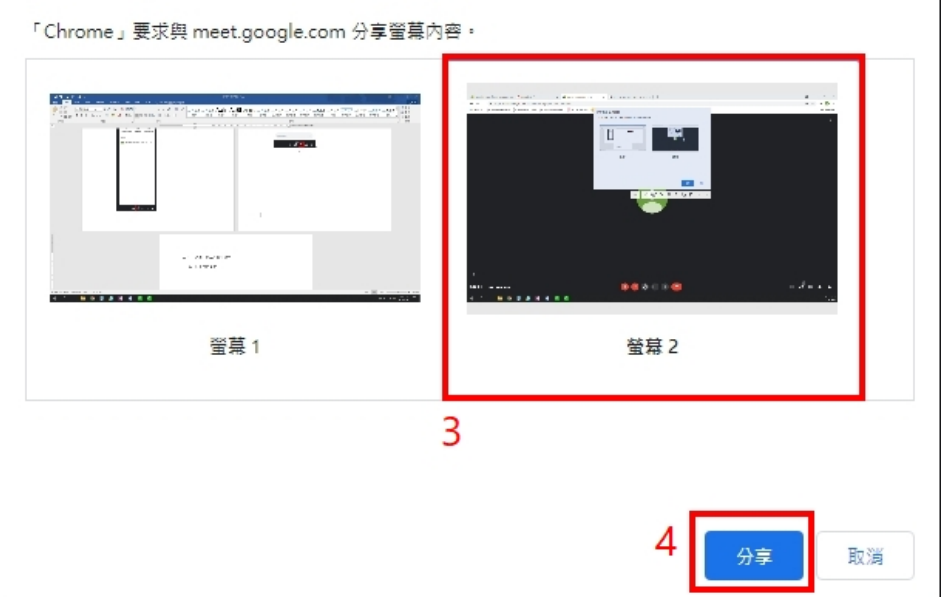

# 停止螢幕分享畫面

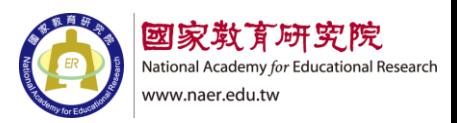

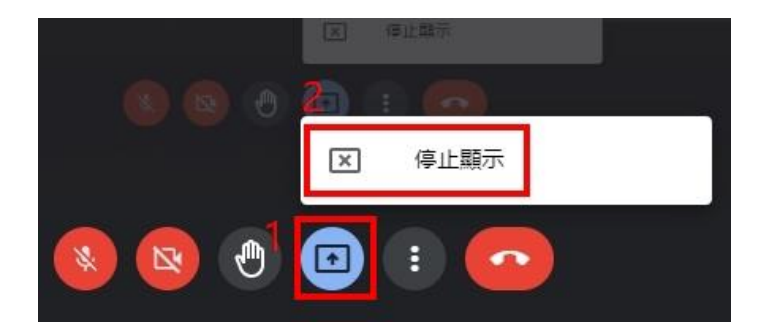

<span id="page-10-0"></span>2. 傳送訊息

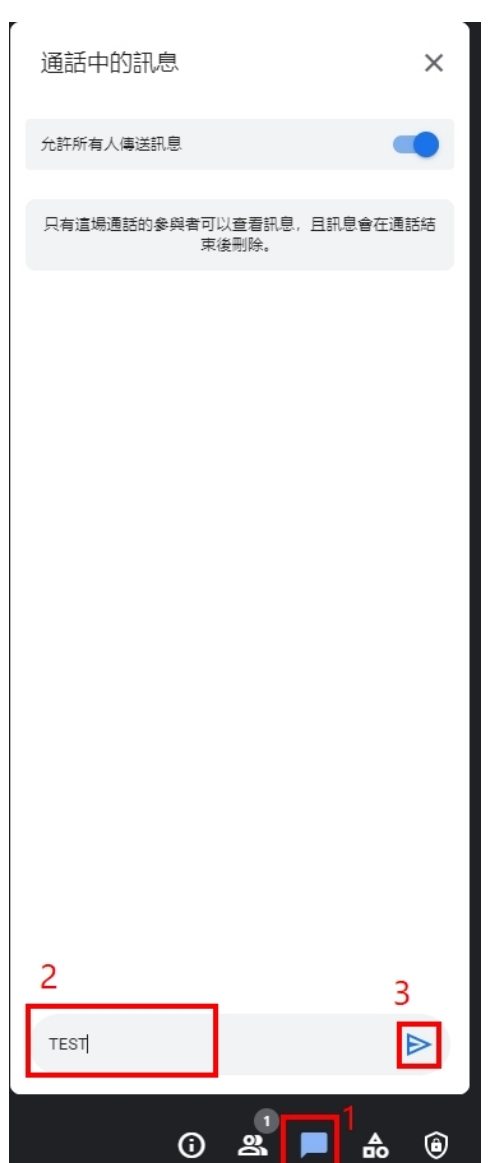